# CONNECT

Inspection Report New Feature – Using Templates

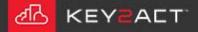

|                                                                                                    | Customizing the Logo                                                                                                    |                  |
|----------------------------------------------------------------------------------------------------|----------------------------------------------------------------------------------------------------|------------------|
| Click on the Settings icon.                                                                                                    | nect Settings ×                                                                                                    |                  |
| The Connect Settings window will open.                                                                                                    | Report Settings     XLSX Template:   DOCX Template:   fabrikam_Template.docx   Start on Column:   1;   Start on Row:     1;   Freeze header row after export     The selected image file weight                                                                                                    |                  |
| Click on the button and navigate to a<br>logo file on your PC. Select a image file<br>of your companies logo. Note that<br>200x35 is the recommended size. | Scorecard Red/Yellow/Green Range       at the top of each page in report.         0       10       20       30       40       50       60       70       80       90       100       report.       report.         Inspection Report Settings         Header Logo:       header-logo.png       Image       Image | ו the Inspection |

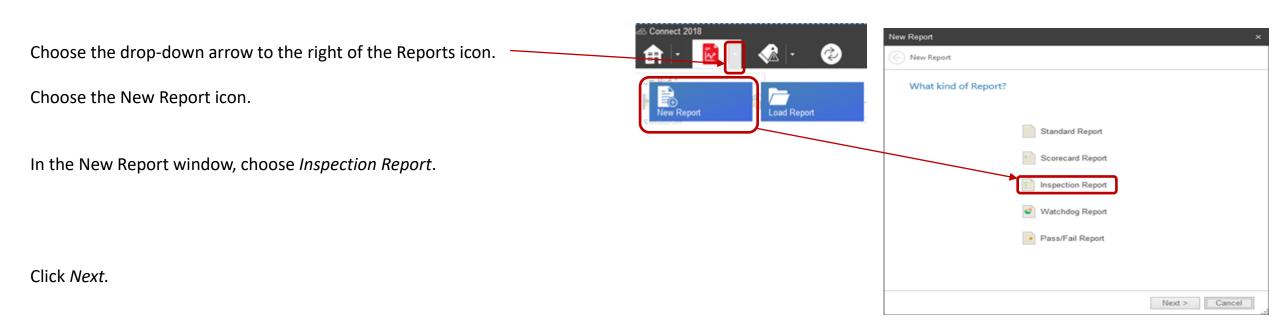

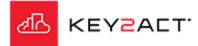

| Configuration                                                        | Edit Inspection Report | ×                                                                                                    |  |  |  |
|----------------------------------------------------------------------|------------------------|----------------------------------------------------------------------------------------------------|--|--|--|
| The Edit Inspection report appears with the Configuration Tab window | Configuration          | Inspection Report Introduction                                                                                                    |  |  |  |
| open.                                                                | Inspection Items       | Report Title Amli Lofts Report<br>Report Introduction:                                                                                                    |  |  |  |
| Enter the desired Report Title.                                      | Building Score Devices | The following building performance report was created utilizing Connect to pull data from the Building -<br>Automation System (BAS) to analyze for opportunities for improvements to overall building performance<br>and energy efficiency. This study included analysis of all HVAC equipment including the Variable Air |  |  |  |
| Enter the desired tout into the Depart Introduction how              | Bidg Temperatures      | Volume (VAV) units, Fan Powered Boxes (FPB), Air Handling Units (AHUs), Chillers, and other<br>miscellaneous pieces of equipment. This report describes the service and maintenance issues found as<br>well as presents opportunities for improvements to the building to help reduce energy cost and improve             |  |  |  |
| Enter the desired text into the Report Introduction box.             | Occupied Runtime       | building performance.                                                                                                    |  |  |  |
|                                                                      |                        |                                                                                                    |  |  |  |
|                                                                      |                        | Date Range                                                                                                    |  |  |  |
|                                                                      |                        | Month: @ Current Month                                                                                                    |  |  |  |
| The Date Range will default to Current Month.                        |                        | O Previous Month     O Custom: July/2017 +                                                                                                    |  |  |  |
| Do not click <i>Ok</i> at this time.                                 |                        | Date Range: 05/01/18 - 05/18/18                                                                                                    |  |  |  |
| Click on the Inspection Items tab.                                   |                        |                                                                                                    |  |  |  |
|                                                                      |                        | OK Cancel                                                                                                    |  |  |  |

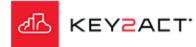

| Configuratio           | n Examp                                                                                                    | ple                                                                                                    |
|------------------------|----------------------------------------------------------------------------------------------------|----------------------------------------------------------------------------------------------------|
| Edit Inspection Report |                                                                                                    | × Inspection Report                                                                                                    |
| Configuration          | Inspection Report Introduction                                                                                                    |                                                                                                    |
| Inspection Items       | Report Title: Amli Lofts Report<br>Report Introduction:                                                                                                    |                                                                                                    |
| Building Score Devices | The following building performance report was created utilizing Connect to pull data from the Building                                                                                                    | Amli Lofts Report 5/1/2018 - 5/22/2018                                                                                                    |
| OA Temperature         | Automation System (BAS) to analyze for opportunities for improvements to overall building performance<br>and energy efficiency. This study included analysis of all HVAC equipment including the Variable Air<br>Volume (VAV) units, Fan Powered Boxes (FPB), Air Handling Units (AHUs), Chillers, and other | The following building performance report was created utilizing Connect to pull data from the Building                                                                                                    |
| Bldg Temperatures      | miscellaneous pieces of equipment. This report describes the service and maintenance issues found as<br>well as presents opportunities for improvements to the building to help reduce energy cost and improve                                                                                               | Automation System (BAS) to analyze for opportunities for improvements to overall building performance<br>and energy efficiency. This study included analysis of all HVAC equipment including the Variable Air<br>Volume (VAV) units, Fan Powered Boxes (FPB), Air Handling Units (AHUs), Chillers, and other |
| Occupied Runtime       | building performance.                                                                                                    | miscellaneous pieces of equipment. This report describes the service and maintenance issues found as<br>well as presents opportunities for improvements to the building to help reduce energy cost and improve                                                                                               |
|                        |                                                                                                    | building performance.                                                                                                    |
|                        |                                                                                                    |                                                                                                    |
|                        | Date Range                                                                                                    |                                                                                                    |
|                        | Month:   Current Month                                                                                                    |                                                                                                    |
|                        | O Previous Month                                                                                                    |                                                                                                    |
|                        | O Custom: July/2017 -                                                                                                    |                                                                                                    |
|                        |                                                                                                    |                                                                                                    |
|                        | Date Range: 05/01/18 - 05/18/18                                                                                                    |                                                                                                    |
|                        |                                                                                                    |                                                                                                    |
|                        |                                                                                                    |                                                                                                    |
|                        |                                                                                                    |                                                                                                    |
|                        | OK Cance                                                                                                    | al .                                                                                                    |

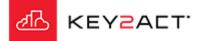

Templates will provide access to templated creation of Inspection Items in Inspection Reports.

| Inspection Items                                                       |                                                                                                    |                   |                                       |          |
|------------------------------------------------------------------------|----------------------------------------------------------------------------------------------------|-------------------|---------------------------------------|----------|
|                                                                        | Select a Profile                                                                                                    |                   |                                       | ×        |
|                                                                        | 🝸 Filter 🛛 🚡 Clear Filter                                                                                                    |                   |                                       |          |
|                                                                        | Name                                                                                                    | Description       | Device Count                          |          |
|                                                                        | Amli_Lofts                                                                                                    | Profile Container | i                                     | <u> </u> |
|                                                                        | ⊚ and a state of the state of the state | Profile Container |                                       |          |
|                                                                        | ③ □ CHW_System                                                                                                    | Profile Container |                                       |          |
|                                                                        | ⊙ HW_System                                                                                                    | Profile Container |                                       |          |
| Choose the profile that contains a device class which will provide the | ⊗ 💼 VAV                                                                                                    | Profile Container |                                       |          |
| mapped objects and templated events to be used in the report.          | VAV                                                                                                    | VAV               |                                       |          |
| mapped objects and templated events to be used in the report.          |                                                                                                    | Profile Container |                                       |          |
|                                                                        | Opress_Plaza                                                                                                    | Profile Container |                                       |          |
|                                                                        | Sudbury_Bldg                                                                                                    | Profile Container |                                       |          |
|                                                                        |                                                                                                    |                   |                                       |          |
|                                                                        |                                                                                                    |                   |                                       |          |
|                                                                        |                                                                                                    |                   |                                       | 1        |
|                                                                        |                                                                                                    |                   |                                       |          |
|                                                                        |                                                                                                    |                   | · · · · · · · · · · · · · · · · · · · | -        |
| Click <i>Ok</i> .                                                      |                                                                                                    |                   | OK Cancel                             | Ĩ,       |

If you wish to take advantage of the provided inspection item templates, Click *Yes*.

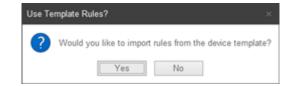

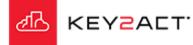

#### **Inspection Items**

Select the desired Rule Groups, individual Rules or Check All.

| Name    |                           | Description                                                                             |
|---------|---------------------------|-----------------------------------------------------------------------------------------|
| 000     | Setpoint Selection        | Rule Group                                                                              |
|         | High Occ Cool             | Occupied Cooling setpoint is above recommended value.                                   |
| 🗲       | High Occ Heat             | Occupied Heating setpoint is above recommended value.                                   |
| 🗲       | High Unocc Cool           | Unoccupied Cooling setpoint is above recommended value.                                 |
|         | High Unocc Heat           | Unoccupied Heating setpoint is above recommended value.                                 |
| - 🗆 🗲   | Low Occ Cool              | Occupied Cooling setpoint is below recommended value.                                   |
| - 🗆 🗲   | Low Occ Heat              | Occupied Heating setpoint is below recommended value.                                   |
| - 🗆 🗲   | Low Unocc Cool            | Unoccupied Cooling setpoint is below recommended value.                                 |
| - 0 🗲   | Low Unocc Heat            | Unoccupied Heating setpoint is below recommended value.                                 |
| 0 🗆 🥅 🛙 | Space Temperature Control | Rule Group                                                                              |
| - 🗆 🗲   | High Temp                 | Space Temperature is more than 3 degrees above the effective space temperature setpoint |
|         | Low Temp                  | Space Temperature is more than 3 degrees below the effective space temperature setpoint |
| 0 🗆 🦳 🛛 | /AV Air Flow Control      | Rule Group                                                                              |
|         | High Air Flow             | Airflow is above Airflow Setpoint.                                                      |
|         | Low Air Flow              | Airflow is below Airflow Setpoint.                                                      |

Click Ok.

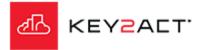

#### **Inspection Items**

If a rule appears red, do not select it. The description cell will describe the reason this rule may not be applied.

| me         |                           | Description                                                                             |
|------------|---------------------------|-----------------------------------------------------------------------------------------|
| <b>V</b> 📑 | Setpoint Selection        | Rule Group                                                                              |
|            | High Occ Cool             | Occupied Cooling setpoint is above recommended value.                                   |
|            | High Occ Heat             | Occupied Heating setpoint is above recommended value.                                   |
|            | High Unocc Cool           | Missing: zoneAirTempUnoccCoolingSp                                                      |
|            | High Unocc Heat           | Missing: zoneAirTempUnoccHeatingSp                                                      |
|            | Low Occ Cool              | Occupied Cooling setpoint is below recommended value.                                   |
|            | Low Occ Heat              | Occupied Heating setpoint is below recommended value.                                   |
|            | Low Unocc Cool            | Missing: zoneAirTempUnoccCoolingSp                                                      |
|            | Low Unocc Heat            | Missing: zoneAirTempUnoccHeatingSp                                                      |
|            | Space Temperature Control | Rule Group                                                                              |
| ₫ 🛉        | High Temp                 | Space Temperature is more than 3 degrees above the effective space temperature setpoint |
| ☑ ∮        | Low Temp                  | Space Temperature is more than 3 degrees below the effective space temperature setpoint |
| Z 📑        | VAV Air Flow Control      | Rule Group                                                                              |
| - 🗹 🖌      | High Air Flow             | Airflow is above Airflow Setpoint.                                                      |
|            | Low Air Flow              | Airflow is below Airflow Setpoint.                                                      |

Click Ok.

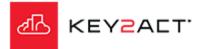

#### **Inspection Items**

The list of provided inspection item Rules will display.

You may also create new custom rules or add additional templated rules from other profiles by clicking *New Item*.

You may Remove any Rule by clicking Remove Item.

You may Edit any Rule by clicking Edit Item.

| Configuration          | Inspection Items               |  |
|------------------------|--------------------------------|--|
| nspection Items        | Name                           |  |
| nspection items        | High Occ Cool                  |  |
| Building Score Devices | High Occ Heat                  |  |
| building Score Devices | Thigh onloce over              |  |
| OA Temperature         | High Unocc Heat                |  |
| on remperature         | Low Occ Cool                   |  |
| Bldg Temperatures      | Low Occ Heat                   |  |
| Didy remperatures      | Low Unoce Cool                 |  |
| Occupied Runtime       | Low Unocc Heat                 |  |
| occupied Rumanie       | High Temp                      |  |
|                        | Low Temp                       |  |
|                        | High Air Flow                  |  |
|                        | Low Air Flow                   |  |
|                        |                                |  |
|                        |                                |  |
|                        |                                |  |
|                        |                                |  |
|                        |                                |  |
|                        |                                |  |
|                        |                                |  |
|                        |                                |  |
|                        |                                |  |
|                        |                                |  |
|                        |                                |  |
|                        |                                |  |
|                        |                                |  |
|                        |                                |  |
|                        |                                |  |
| ſ                      | New Item Edit Item Remove Item |  |

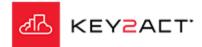

#### **Editing Inspection Items**

Select an item and click on Edit Item...

#### **Configuration Tab**

The Configuration tab window opens.

This section defines where in the report the text pertaining to this Inspection item will display.

The Inspection Item Group line displays the selected Inspection item group.

A dropdown arrow is provided to move this Inspection Item's text in the report into the text space of one of the other provided Inspection Item Groups.

| Configuration                                                      |                                                                                                    |                                                                                                    |    |        |
|--------------------------------------------------------------------|----------------------------------------------------------------------------------------------------|----------------------------------------------------------------------------------------------------|----|--------|
|                                                                    | Inspection Items                                                                                                    |                                                                                                    |    |        |
|                                                                    | Name                                                                                                    |                                                                                                    |    |        |
| nspe                                                               | High Occ Cool                                                                                                    |                                                                                                    |    |        |
|                                                                    | High Occ Heat                                                                                                    |                                                                                                    |    |        |
| Building Score D                                                   | Devices High Unocc Cool                                                                                                    |                                                                                                    |    |        |
|                                                                    | High Unocc Heat                                                                                                    |                                                                                                    |    |        |
| OA Temperature                                                     | Low Occ Cool                                                                                                    |                                                                                                    |    |        |
|                                                                    | Low Occ Heat                                                                                                    |                                                                                                    |    |        |
| Bldg Temperatur                                                    | Low onoce coor                                                                                                    |                                                                                                    |    |        |
| ccupied Runtir                                                     | Low Unocc Heat                                                                                                    |                                                                                                    |    |        |
| occupied Ruinin                                                    | righ temp                                                                                                    |                                                                                                    |    |        |
|                                                                    | Low Temp                                                                                                    |                                                                                                    |    |        |
|                                                                    | High Air Flow<br>Low Air Flow                                                                                                    |                                                                                                    |    |        |
|                                                                    | Low Air Flow                                                                                                    |                                                                                                    |    |        |
|                                                                    |                                                                                                    |                                                                                                    |    |        |
|                                                                    |                                                                                                    |                                                                                                    |    |        |
|                                                                    |                                                                                                    |                                                                                                    |    |        |
|                                                                    |                                                                                                    |                                                                                                    |    |        |
|                                                                    |                                                                                                    |                                                                                                    |    |        |
|                                                                    |                                                                                                    |                                                                                                    |    |        |
|                                                                    |                                                                                                    |                                                                                                    |    |        |
|                                                                    |                                                                                                    |                                                                                                    |    |        |
|                                                                    |                                                                                                    |                                                                                                    |    |        |
|                                                                    |                                                                                                    |                                                                                                    |    |        |
|                                                                    |                                                                                                    |                                                                                                    |    |        |
|                                                                    |                                                                                                    |                                                                                                    |    |        |
|                                                                    |                                                                                                    |                                                                                                    |    |        |
|                                                                    |                                                                                                    |                                                                                                    |    |        |
|                                                                    | New Item Edit It                                                                                                    | em Remove Item                                                                                                    |    |        |
|                                                                    | New Item Edit It                                                                                                    | em Remove Item                                                                                                    |    |        |
|                                                                    | New Item Edit It                                                                                                    | em Remove Item                                                                                                    | OK | Cancel |
| spection lter                                                      |                                                                                                    | em Remove Item                                                                                                    | OK |        |
|                                                                    | n                                                                                                    |                                                                                                    | ОК | Cancel |
|                                                                    |                                                                                                    |                                                                                                    | OK |        |
|                                                                    | n<br>Inspection Item Configuratio                                                                                                    | м<br>                                                                                                    |    |        |
| Configuration                                                      | n                                                                                                    | м<br>                                                                                                    | OK |        |
| Configuration                                                      | n<br>Inspection Item Configuratio                                                                                                    | м<br>                                                                                                    |    |        |
| Configuration<br>Expression                                        | n<br>Inspection Item Configuratio<br>Inspection Item Group                                                                                            | n<br>Setpoint Selection                                                                                                    |    |        |
| Configuration<br>Expression                                        | n<br>Inspection Item Configuratio                                                                                                    | n<br>Setpoint Selection                                                                                                    |    |        |
| Configuration<br>Expression<br>Filter                              | n<br>Inspection Item Configuratio<br>Inspection Item Group<br>Inspection Item Title:                                                                  | Setpoint Selection                                                                                                    |    |        |
| Configuration<br>Expression<br>Filter                              | n<br>Inspection Item Configuratio<br>Inspection Item Group<br>Inspection Item Title:                                                                  | n<br>Setpoint Selection                                                                                                    |    |        |
| Configuration<br>Expression<br>Filter                              | n<br>Inspection Item Configuratio<br>Inspection Item Group<br>Inspection Item Title:<br>Inspection Description:                                       | Setpoint Selection<br>High Occ Cool<br>Occupied Cooling setpoint is above recommended value.                                                                          |    |        |
| Configuration<br>Expression<br>Filter                              | n<br>Inspection Item Configuratio<br>Inspection Item Group<br>Inspection Item Title:<br>Inspection Description:                                       | Setpoint Selection                                                                                                    |    |        |
| Configuration<br>Expression<br>Filter                              | n<br>Inspection Item Configuratio<br>Inspection Item Group<br>Inspection Item Title:<br>Inspection Description:                                       | Setpoint Selection<br>High Occ Cool<br>Occupied Cooling setpoint is above recommended value.                                                                          |    |        |
| Configuration<br>Expression<br>Filter                              | n<br>Inspection Item Configuratio<br>Inspection Item Group<br>Inspection Item Title:<br>Inspection Description:                                       | Setpoint Selection<br>High Occ Cool<br>Occupied Cooling setpoint is above recommended value.                                                                          |    |        |
| Configuration<br>Expression<br>Filter                              | n<br>Inspection Item Configuratio<br>Inspection Item Group<br>Inspection Item Title:<br>Inspection Description:                                       | Setpoint Selection<br>High Occ Cool<br>Occupied Cooling setpoint is above recommended value.                                                                          |    |        |
| Configuration<br>Expression<br>Filter                              | n<br>Inspection Item Configuratio<br>Inspection Item Group<br>Inspection Item Title:<br>Inspection Description:<br>System Effect:                     | Setpoint Selection<br>High Occ Cool<br>Occupied Cooling setpoint is above recommended value.                                                                          |    |        |
| Configuration<br>Expression<br>Filter                              | n<br>Inspection Item Configuratio<br>Inspection Item Group<br>Inspection Item Title:<br>Inspection Description:<br>System Effect:                     | Setpoint Selection<br>High Occ Cool<br>Occupied Cooling setpoint is above recommended value.<br>Poor performance, decreased energy efficiency                         |    |        |
| Configuration<br>Expression<br>Filter                              | n<br>Inspection Item Configuratio<br>Inspection Item Group<br>Inspection Item Title:<br>Inspection Description:<br>System Effect:                     | Setpoint Selection<br>High Occ Cool<br>Occupied Cooling setpoint is above recommended value.<br>Poor performance, decreased energy efficiency                         |    |        |
| Configuration<br>Expression<br>Filter                              | n<br>Inspection Item Configuratio<br>Inspection Item Group<br>Inspection Item Title:<br>Inspection Description:<br>System Effect:                     | Setpoint Selection<br>High Occ Cool<br>Occupied Cooling setpoint is above recommended value.<br>Poor performance, decreased energy efficiency                         |    |        |
| nspection Iter<br>Configuration<br>Expression<br>Filter<br>Devices | n<br>Inspection Item Configuratio<br>Inspection Item Group<br>Inspection Item Title:<br>Inspection Description:<br>System Effect:<br>Recommendations: | Setpoint Selection High Occ Cool Occupied Cooling setpoint is above recommended value. Poor performance, decreased energy efficiency Verify proper setpoint selection |    |        |
| Configuration<br>Expression<br>Filter                              | n<br>Inspection Item Configuratio<br>Inspection Item Group<br>Inspection Item Title:<br>Inspection Description:<br>System Effect:                     | Setpoint Selection High Occ Cool Occupied Cooling setpoint is above recommended value. Poor performance, decreased energy efficiency Verify proper setpoint selection |    |        |
| Configuration<br>Expression<br>Filter                              | n<br>Inspection Item Configuratio<br>Inspection Item Group<br>Inspection Item Title:<br>Inspection Description:<br>System Effect:<br>Recommendations: | Setpoint Selection High Occ Cool Occupied Cooling setpoint is above recommended value. Poor performance, decreased energy efficiency Verify proper setpoint selection |    |        |
| Configuration<br>Expression<br>Filter                              | n<br>Inspection Item Configuratio<br>Inspection Item Group<br>Inspection Item Title:<br>Inspection Description:<br>System Effect:<br>Recommendations: | Setpoint Selection High Occ Cool Occupied Cooling setpoint is above recommended value. Poor performance, decreased energy efficiency Verify proper setpoint selection |    |        |

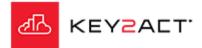

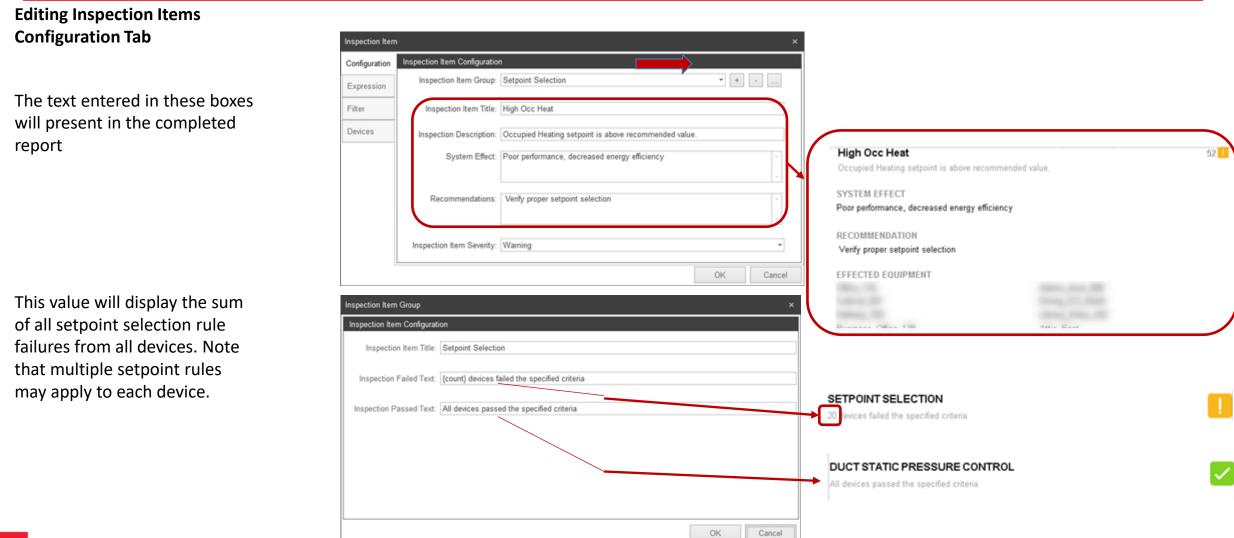

KEYZALT

#### Editing Inspection Items Configuration Tab

The + button provides the user with a method to create a new Inspection Item Group and define the text that will be displayed in the report.

| Inspection Item | 1                                | x                                                     |
|-----------------|----------------------------------|-------------------------------------------------------|
| Configuration   | Inspection Item Configuratio     | n                                                     |
| Expression      | Inspection Item Group:           | Setpoint Selection                                    |
| Filter          | Inspection Item Title:           | High Oce Cool                                         |
| Devices         | Inspection Description:          | Occupied Cooling setpoint is above recommended value. |
|                 | System Effect:                   | Poor performance, decreased energy efficiency         |
|                 | Recommendations:                 | Verify proper setpoint selection                      |
|                 | Inspection Item Severity:        | Warning                                               |
| Inspection Item | 1 Group                          | ×                                                     |
| Inspection Iter | m Configuration                  |                                                       |
| Inspectio       | n Item Title: Setpoint Selection | on                                                    |
| Inspection      | Failed Text: {count} devices f   | ailed the specified criteria                          |
| Inspection P    | assed Text: All devices pass     | ed the specified criteria                             |
|                 |                                  |                                                       |
| L               |                                  | OK Cancel                                             |

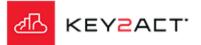

| Editing Inspection Items                               | Inspection Ite | m                             | ×                                                     |
|--------------------------------------------------------|----------------|-------------------------------|-------------------------------------------------------|
| Configuration Tab                                      | Configuration  | Inspection Item Configuration | 1                                                     |
|                                                        | Expression     | Inspection Item Group:        | Setpoint Selection                                    |
| The - button provides the user with a method to remove | Filter         | Inspection Item Title:        | High Occ Cool                                         |
| the selected Inspection Item Group from the list of    | Devices        | Inspection Description:       | Occupied Cooling setpoint is above recommended value. |
| available Inspection Item Groups.                      |                | System Effect:                | Poor performance, decreased energy efficiency         |
|                                                        |                | Recommendations:              | Verify proper setpoint selection                      |
|                                                        |                | Inspection Item Severity:     | Warning                                               |
|                                                        |                |                               | OK Cancel                                             |
|                                                        |                |                               |                                                       |
|                                                        | Inspection It  |                               | ×                                                     |
|                                                        | Configuration  | Inspection Item Configuration | <b>1</b>                                              |
|                                                        | Expression     | inspection item Group.        | • + •                                                 |
|                                                        | Filter         | Inspection Item Title:        | High Occ Cool                                         |
|                                                        | Devices        | Inspection Description:       | Occupied Cooling setpoint is above recommended value. |
|                                                        |                | System Effect                 | Poor performance, decreased energy efficiency         |
|                                                        |                | Recommendations               | Verify proper setpoint selection                      |
|                                                        |                | Inspection Item Severity:     | Warning *                                             |
|                                                        |                |                               | OK Cancel                                             |

KEY<mark>S</mark>ACT.

নান

| Editing Inspection Items                                 | Inspection Item ×                                                                     |
|----------------------------------------------------------|---------------------------------------------------------------------------------------|
| Configuration Tab                                        | Configuration Inspection Item Configuration                                           |
|                                                          | Expression Inspection Item Group: Setpoint Selection                                  |
| The button provides the user with a method to edit the   | Filter Inspection Item Title: High Occ Cool                                           |
| selected Inspection Item Group title as well as the text | Devices Inspection Description: Occupied Cooling setpoint is above recommended value. |
| hat will be displayed in the report.                     | System Effect: Poor performance, decreased energy efficiency                          |
|                                                          | Recommendations: Verify proper setpoint selection                                     |
|                                                          | Inspection Item Severity: Warning                                                     |
|                                                          | Inspection Item Group ×                                                               |
|                                                          | Inspection Item Configuration                                                         |
|                                                          | Inspection Item Title: Setpoint Selection                                             |
|                                                          | Inspection Failed Text: {count} devices failed the specified criteria                 |
|                                                          | Inspection Passed Text: All devices passed the specified criteria                     |
|                                                          |                                                                                       |
|                                                          |                                                                                       |
|                                                          |                                                                                       |
|                                                          |                                                                                       |
| KEYZALT.                                                 | OK Cancel                                                                             |

/ግሌ

## Editing Inspection Items

#### **Configuration Tab**

The Expression tab provides a tool set to define the criteria that expresses a failed condition.

#### This example can be described as;

When the CoolSetpointOccupied is greater than 76 more than 10% of the Inspection report DateRange. Default is One month.

#### Available aggregation types are;

- Note that First through Delta aggregations return a Numeric result.
- First = The first collected value in the DateRange aggregation.
- Last = The last collected value in the DateRange aggregation.
- Sum = The sum of all collected values in the DateRange aggregation.
- Avg = The average of all collected values in the DateRange aggregation.
- Min = The minimum of all collected values in the DateRange aggregation.
- Max = The maximum of all collected values in the DateRange aggregation.
- Delta = The last sample minus the first sample in the Aggregation Window.
- Note that to achieve a true delta, the user must apply the Absolute operator to the criteria. Example "ABS{val}"
- OccurenceCount = The sum of occurrences where the expression result value is true in the Aggregation Window.
- ChangeCount = The sum of occurrences where the expression result value changed in the Aggregation Window.
- PercentActive = The percentage of occurrences where the expression result is true in the Aggregation Window.
- TotalDuration = The total duration of time in minutes where the expression result is true in the Aggregation Window.

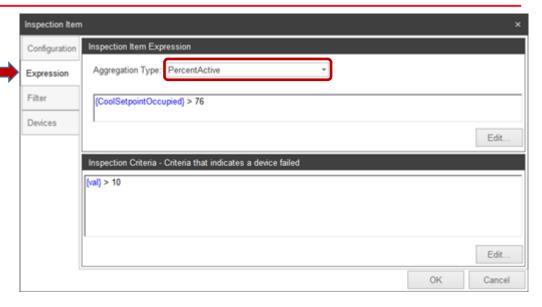

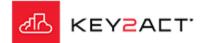

Templates will provide access to templated creation of Inspection Items in Inspection Reports.

| Editing Inspection Items                                                           | Inspection Iten | n                           | ×                                                                  |
|------------------------------------------------------------------------------------|-----------------|-----------------------------|--------------------------------------------------------------------|
| Filter Tab                                                                         | Configuration   | Filter Criteria             |                                                                    |
| The Filter Criteria tab opens the Filter Criteria window.                          | Expression      | {OccupancyActive} > 0       |                                                                    |
|                                                                                    | Filter          |                             |                                                                    |
|                                                                                    | Devices         |                             |                                                                    |
|                                                                                    |                 |                             |                                                                    |
|                                                                                    |                 |                             |                                                                    |
|                                                                                    |                 |                             |                                                                    |
|                                                                                    |                 |                             |                                                                    |
| Click <i>Edit</i> to edit or create a filter.                                      |                 |                             | Edit                                                               |
|                                                                                    |                 |                             | OK Cancel                                                          |
| The Edit Criteria window opens where you select the criteria that defines when the | Edit Criteria   |                             | ×                                                                  |
| Expression will be applied.                                                        | (OccupancyAc    | tive) > 0                   |                                                                    |
|                                                                                    |                 |                             |                                                                    |
| Click Ok.                                                                          |                 |                             |                                                                    |
|                                                                                    |                 |                             |                                                                    |
|                                                                                    | I               | + . * / =                   | 1= < > LIKE is null is not null AND OR VAL                         |
|                                                                                    | Functions       | tind their time their trees | Stored Objects Variables                                           |
|                                                                                    | (n)             | ABS (n)                     | AirFlowSetptActiveMin<br>AirFlowSetptActiveMin<br>AirValvePosition |
|                                                                                    | Ceiling         | g(n) DayOfWeek              | CoolOutput<br>CoolSetpointOccupied                                 |
|                                                                                    | Floor           | (n) HourOfDay               | CoolSetpointUnoccupied<br>DischargeAirTemp<br>FlowSetpointActive   |
|                                                                                    | Round           | (n) TimeOfDay               | HeatOutputSecondary<br>HeatSetpointOccupied                        |
| KEYZALT.                                                                           | Case Bu         | lder                        | HeatSetpointUnoccupied<br>MaximumFlow *                            |
|                                                                                    |                 |                             | OK Cancel                                                          |

Templates will provide access to templated creation of Inspection Items in Inspection Reports.

#### Editing Inspection Items Devices Tab

The Devices tab opens Devices window.

Note the Filtering tools.

If Inspection Item Rules were drawn from more than one profile or a profile exists in more than one agent. The list of devices may be large.

The Filtering tools are based on tags applied to agents and devices.

The Ungroup Devices tool will remove the agent hierarchy and list only the devices.

Select the dropdown to the left of the Agent name to expose the list of devices.

Select the checkbox to the left of the Agent name to select all devices under the Agent. Select individual devices as desired. Inspection Item ×
Configuration
Expression
Filter
Name
Description
Profile
Filter
Devices
Select All
OK Cancel

| Configuration | Devices                        |                                |         |   |
|---------------|--------------------------------|--------------------------------|---------|---|
| Expression    | 🍸 Edit Filter 🌋 Clear Filter 🔚 | Ungroup Devices                |         |   |
| Filter        | Name                           | Description                    | Profile | T |
| r suer        | 💿 🗹 🌖 Amli_Lofts               | Amli Lofts                     |         |   |
| Devices       | Z 1st_Floor_East_Corr          | Admin Bldg 1st Floor East Corr | VAV     |   |
|               | Admin_Asst_300                 | Admin Bldg Admin Asst 300      | VAV     |   |
|               | Attic_East                     | Admin Bldg Attic East          | VAV     |   |
|               | Attic_West                     | Admin Attic West               | VAV     |   |
|               | Bookstore_213_West             | Admin Bldg Bookstore 213 West  | VAV     |   |
|               | Dreak_Room_321                 | Admin Bldg Break Room 321      | VAV     |   |
|               | Dusiness_Office_138            | Admin Bldg Business Office 138 | VAV     |   |
|               | Comer Center 201               | Admin Bldg Tutoring Center 201 | VAV     |   |

Click OK.

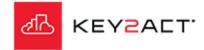

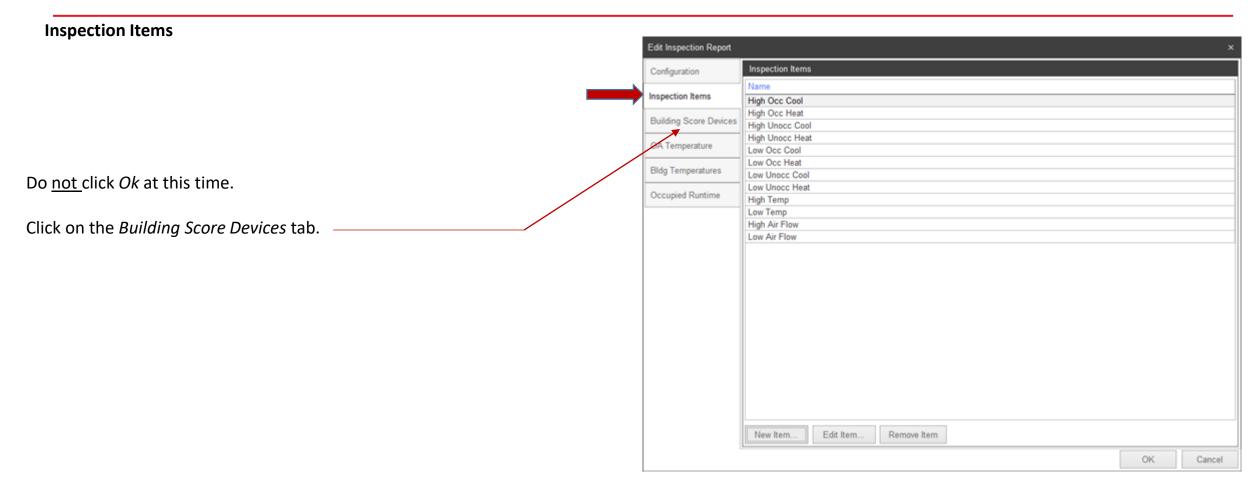

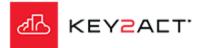

#### **Building Score Devices**

| Select the devices                               | Edit Inspection Report              |                                        |                                |            | ×      |                        |                     |
|--------------------------------------------------|-------------------------------------|----------------------------------------|--------------------------------|------------|--------|------------------------|---------------------|
| whose watchdog scores<br>you wish to be included | Configuration                       | Devices                                |                                |            |        |                        |                     |
| in the Building Average                          | Inspection Items                    | 🍸 Edit Filter 🦉 Clear Filter 🔚 Ungroup | Devices                        |            |        |                        |                     |
| Score. Selecting the Agent will include all      | Building Score Devices              | Name                                   | Description<br>Agent Container | Profile    | i      |                        |                     |
| devices under the                                | OA Temperature<br>Bidg Temperatures | O I S Ami_Lots                         | Agent                          | VAV        |        |                        |                     |
| Agent.                                           | Occupied Runtime                    |                                        |                                | AHU<br>VAV |        | BUILDING METRICS       |                     |
|                                                  |                                     |                                        | -                              | VAV        |        | OVERALL BUILDING SCORE | 100 Previous Avenue |
|                                                  |                                     |                                        | -                              | VAV        |        | 83                     |                     |
| Do not click Ok at this                          | 1                                   |                                        |                                | Chiller    |        | +3                     |                     |
| time.                                            |                                     | M.H.<br>M.H.                           |                                | CHWsys     |        | 1                      |                     |
| Click on the OA                                  |                                     | Ø.ª.<br>Ø.ª.                           |                                | VAV        |        |                        |                     |
| Temperature tab.                                 |                                     | ⊠.th<br>⊠.th                           | 1                              | VAV        |        |                        |                     |
|                                                  | l                                   | Select All                             |                                | ОК         | Cancel |                        |                     |

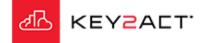

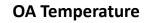

| Click on Browse.                      | Edit Inspection Report |                                         | ×                                    |                     |        |
|---------------------------------------|------------------------|-----------------------------------------|--------------------------------------|---------------------|--------|
|                                       | Configuration          | Select an Outside Air Temperature Value |                                      |                     |        |
| The Browse window                     | Inspection Items       | OA Temperature Object Weather.TempF     |                                      |                     |        |
| opens. Navigate to a                  | Building Score Devices | Clear Browse                            |                                      |                     |        |
| device that contains                  | OA Temperature         | Browse                                  | *                                    |                     |        |
| an outside air                        | Bldg Temperatures      | 🍸 Edit Filter 🌋 Clear Filter            |                                      |                     |        |
| temperature value.                    | Occupied Runtime       | Name                                    | Description                          | HIGH OA TEMPERATURE |        |
| Select it and click OK                |                        | © 🎥 Home<br>⊗ 🕎 Agents                  | Root Container                       | 84.9°F              |        |
| inside the Browse                     |                        | 🛛 🌍 Amii_Lofts                          | Agent                                | +5.9                |        |
| window.                               |                        | ⊗ 👬 Weather                             | AgentWeather Device (Weather) Object | 10.0                | 84.9°F |
|                                       | /                      | Temps<br>Temps                          | Object                               | LOW OA TEMPERATURE  |        |
| Do <u>not</u> click <i>Ok</i> at this |                        |                                         |                                      | 44.1°F              |        |
| time.                                 |                        |                                         |                                      | +17.1               |        |
|                                       |                        |                                         |                                      |                     |        |
| Click on the <i>Bldg</i>              |                        |                                         | OK Cancel                            |                     |        |
| Temperatures tab.                     |                        |                                         |                                      |                     |        |
|                                       |                        |                                         | OK Cancel                            |                     |        |
|                                       |                        |                                         | Gancel                               |                     |        |

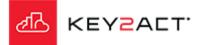

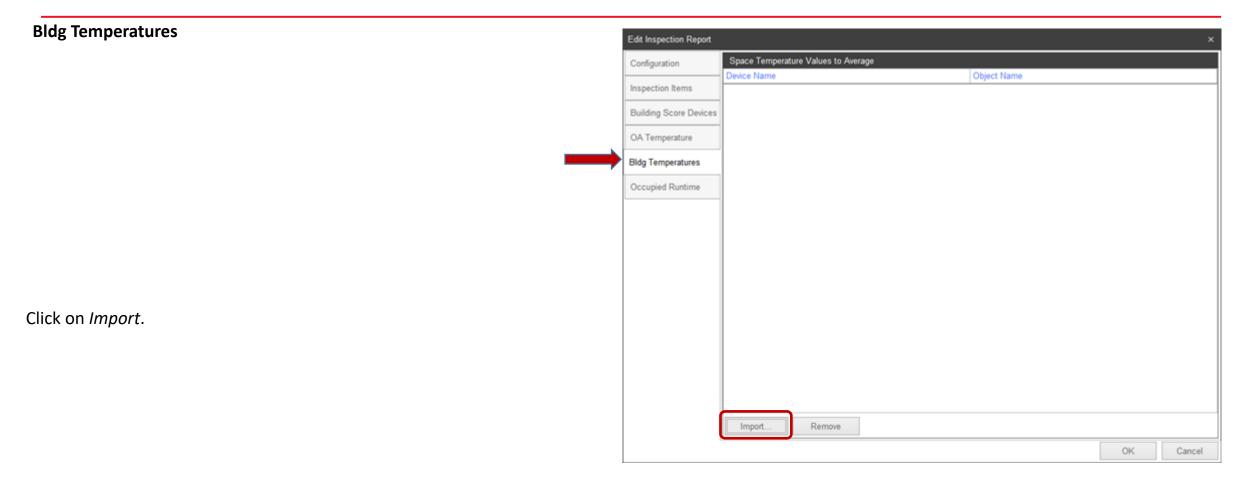

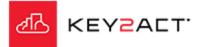

#### **Bldg Temperatures** Browse TEdit Filter Telear Filter The Browse window opens. Description Note the Edit Filter and Clear Filter tools. (a) Home Root Container Agents Agent Container ③ Campuses Campus Container If a tag has been applied to an Agent, Profile, Device or Object. The Filter Tool will return AutoReports Auto Report Container 0 Energy Energy Monitor Container results filtered down to items containing the selected tags. Profiles Profile Container 0 Reports Report Container Tags are applied to Agents, Profiles, Devices or Objects in the Configuration Explorer Watchdogs Watchdog Container Q Search Results Search Results window. Selection: Home (Root Container) Otherwise the returned list will be drawn from any item in the database "all agents" that Cancel contain that same name.

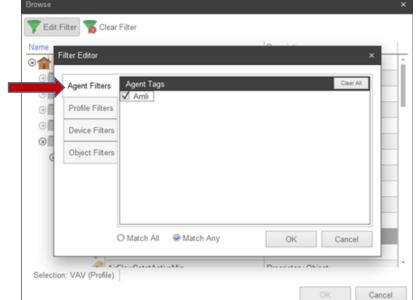

Choose the desired Filter type and tag.

Click OK

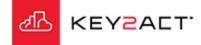

#### **Bldg Temperatures**

#### Choosing a single or small group of space temperatures;

Explore and choose the desired single space temperature object from a single device and click *OK*.

If you choose this method you may continue to add additional single space temperature from other devices to the list. You may also repeat this process to add a selected group of space temperature objects.

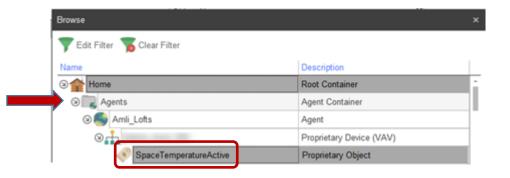

OR

#### Choosing a profile group of space temperatures;

Choose the desired object from a profile and click OK.

If you choose this method the provided group of objects will be drawn from the profile selected.

Note that if your database of agents contains other objects with the same object name, <u>all</u> of those objects will also be included. Use the filtering tool to limit the list of returned space temperature objects to one agent.

| Y Edit Filter Clear Filter | Description        |
|----------------------------|--------------------|
| Co the Home                | Root Container     |
| Profiles                   | Profile Container  |
| Amli_Lofts                 | Profile Container  |
| I VAV                      | Profile Container  |
| S I VAV                    | Profile            |
| SpaceTemperatureActive     | Proprietary Object |

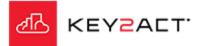

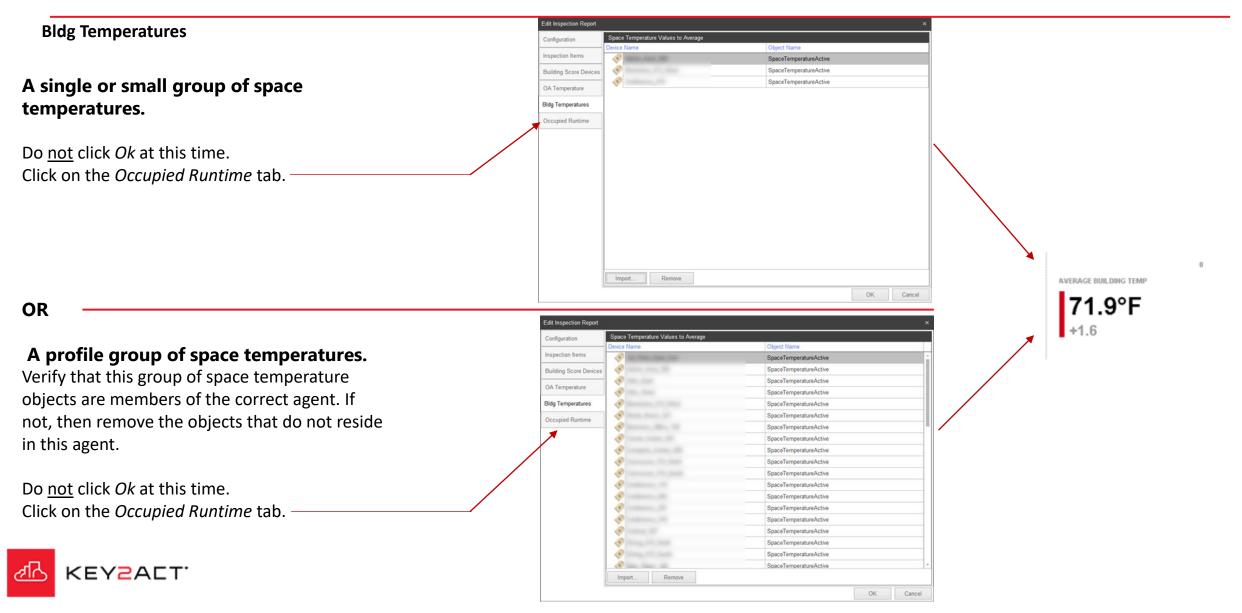

#### **Occupied Runtime**

#### **Occupied Hours**

The upper pane defines the days and hours that will be considered Normal runtimes. Any operation of objects selected in the Objects to Monitor pane will be compared to these hours. Any operation outside these times will be considered as Unoccupied Operation.

**Objects to Monitor** 

Select New Item.

| Edit Inspection Report |                    |                   |           |
|------------------------|--------------------|-------------------|-----------|
| Configuration          | Occupied Hours     |                   |           |
|                        | Day of Week        | Time Period       |           |
| Inspection Items       | Sunday             | UNOCCUPIED        |           |
|                        | Monday             | 8:00 AM - 5:00 PM |           |
| Building Score Devices | ✓ Tuesday          | 8:00 AM - 5:00 PM |           |
| <                      | Vednesday          | 8:00 AM - 5:00 PM |           |
| OA Temperature         | ✓ Thursday         | 8:00 AM - 5:00 PM |           |
|                        | Friday             | 8:00 AM - 5:00 PM |           |
| Bldg Temperatures      | Saturdau           | UNOCCUDIED        |           |
| Occupied Runtime       | Edit Reset         |                   |           |
|                        | Objects to Monitor |                   |           |
|                        | Device Name        | Object Name       |           |
|                        |                    |                   |           |
|                        |                    |                   |           |
|                        |                    |                   |           |
|                        |                    |                   |           |
|                        |                    |                   |           |
|                        |                    |                   |           |
|                        |                    |                   |           |
|                        |                    |                   |           |
|                        |                    |                   |           |
|                        |                    |                   |           |
|                        |                    |                   |           |
|                        |                    |                   |           |
|                        |                    |                   |           |
|                        |                    |                   |           |
|                        |                    |                   |           |
|                        | New Item           | Remove Item Clear |           |
|                        |                    |                   | OK Cancel |

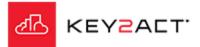

| Occupied Runtime                                                                                                    | Browse                                                                                                    |                     |        | ×      |
|----------------------------------------------------------------------------------------------------|----------------------------------------------------------------------------------------------------|---------------------|--------|--------|
| Objects to Monitor                                                                                                    | Vert Filter Sclear Filter                                                                                                    | Description         |        |        |
| The Browse window opens.                                                                                                    | (3) forme                                                                                                    | Root Container      |        |        |
| Note the Edit Eilter and Clear Eilter tools                                                                                                    | ⊙  Agents                                                                                                    | Agent Container     |        |        |
| the Edit Filter and Clear Filter tools.          Image: Second applied to an Agent, Profile, Device or Object. The Filter Tool will return       Image: Second applied to an Agent, Profile, Device or Object. The Filter Tool will return |                                                                                                    |                     |        |        |
|                                                                                                    | G Roberts                                                                                                    | Auto Report Contain | ier    |        |
| If a tag has been applied to an Agent Profile Device or Object. The Filter Tool will return                                                                                                    | Energy                                                                                                    | Energy Monitor Con  | tainer |        |
|                                                                                                    | 🕑 🚾 Profiles                                                                                                    | Profile Container   |        |        |
| results filtered down to items containing the selected tags.                                                                                                    | Filter and Clear Filter tools.       Image: Campuses       Campus Container         een applied to an Agent, Profile, Device or Object. The Filter Tool will return       Image: Campuses       Auto Report Container         d down to items containing the selected tags.       Image: Campuses       Image: Campuses       Energy         Image: Campuses       Image: Campuses       Image: Campuses       Image: Campuses       Image: Campuses         Image: Campuses       Image: Campuses       Ima |                     |        |        |
|                                                                                                    | 🕘 🌉 Watchdogs                                                                                                    | Watchdog Container  | r      |        |
| Taga and analiad to Agamta Duafiles, Daviana an Objects in the Caufiguration Fundamen                                                                                                    | Q Search Results                                                                                                    | Search Results      |        |        |
| Tags are applied to Agents, Profiles, Devices or Objects in the Configuration Explorer window.                                                                                                    | Selection: Home (Root Container)                                                                                                    |                     |        |        |
|                                                                                                    |                                                                                                    |                     | OK     | Cancel |

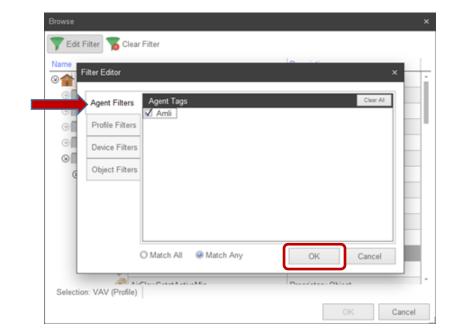

Choose the desired Filter type and tag.

contain that same name.

Click OK

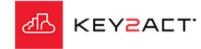

#### **Occupied Runtime**

**Objects to Monitor Choose a single occupancy reference;** 

Explore and choose the desired single occupancy reference object from a single device and click *OK*.

| Browse                         |                          |  |
|--------------------------------|--------------------------|--|
| 🍸 Edit Filter 🏾 🚡 Clear Filter |                          |  |
| Name                           | Description              |  |
| ⊗ 🛖 Home                       | Root Container           |  |
|                                | Agent Container          |  |
| 🛛 🌑 Amli_Lofts                 | Agent                    |  |
| O rt                           | Proprietary Device (VAV) |  |
| OccupancyActive                | Proprietary Object       |  |

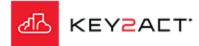

#### **Occupied Runtime**

**Objects to Monitor** 

A single occupancy reference.

Now you may click Ok

| Configuration          | Occupied Hours                    |                   |   |
|------------------------|-----------------------------------|-------------------|---|
| conliguration          | Day of Week                       | Time Period       |   |
| inspection Items       | Sunday                            | UNOCCUPIED        | _ |
| -                      | ✓ Monday                          | 8:00 AM - 5:00 PM | _ |
| Building Score Devices | ☑ Tuesday                         | 8:00 AM - 5:00 PM |   |
|                        | Vednesday                         | 8:00 AM - 5:00 PM |   |
| OA Temperature         | Thursday                          | 8:00 AM - 5:00 PM |   |
|                        | V Friday                          | 8:00 AM - 5:00 PM |   |
| Bldg Temperatures      | Saturday                          | UNOCCUDIED        |   |
| Occupied Runtime       | Edit Reset                        |                   |   |
| coupled realiting      |                                   |                   |   |
|                        | Objects to Monitor<br>Device Name | Object Name       |   |
|                        |                                   |                   |   |
|                        | 🃀 Office100                       | OccupancyActive   |   |
|                        |                                   |                   |   |
|                        |                                   |                   |   |
|                        |                                   |                   |   |
|                        |                                   |                   |   |
|                        |                                   |                   |   |
|                        |                                   |                   |   |
|                        |                                   |                   |   |
|                        |                                   |                   |   |
|                        |                                   |                   |   |
|                        |                                   |                   |   |
|                        |                                   |                   |   |
|                        |                                   |                   |   |
|                        |                                   |                   |   |
|                        |                                   |                   |   |
|                        |                                   |                   |   |
|                        |                                   |                   |   |
|                        |                                   |                   |   |
|                        | New Item. Edit Item.              | Remove item       |   |
|                        | New Item Edit Item                | Remove Item Clear |   |

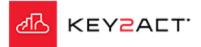

#### Occupied Runtime

### **Building Metrics Occupancy Page**

If no Occupancy Objects are selected. The report will not include a Building Metrics Occupancy page.

The DateRange uses the current month by default.

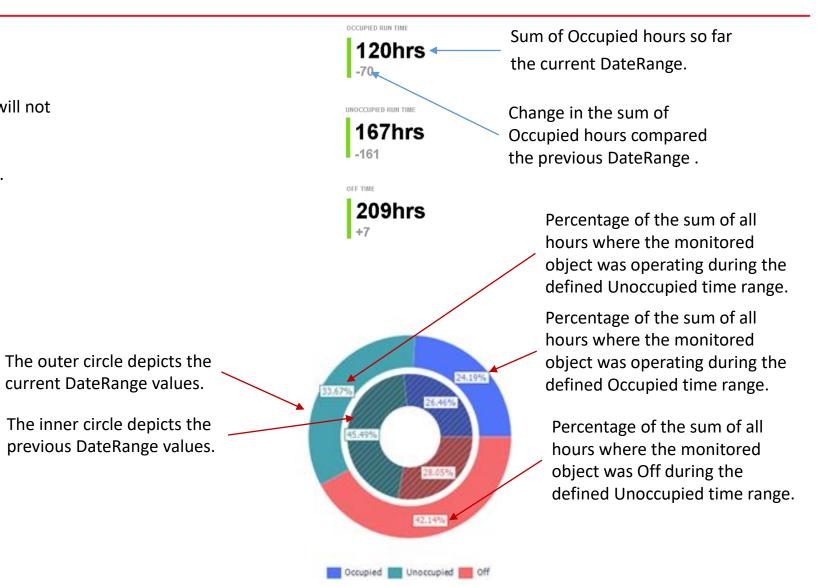

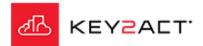

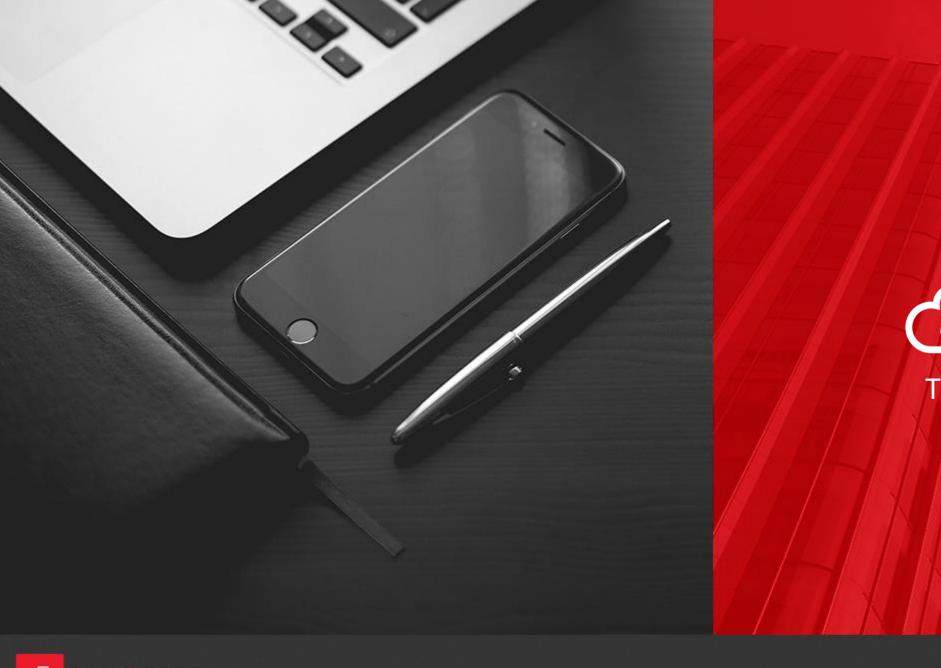

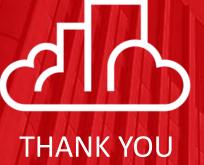

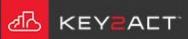